## Gmail: Unthread your conversations

Normally, Gmail groups a message and its replies in a single, threaded conversation. If you prefer, however, you can switch back and forth between conversation view, and the traditional, *unthreaded* view, where all messages are listed separately.

## Threaded vs. unthreaded view

After switching to unthreaded view, you'll notice several changes in your Inbox. First, the number of messages in your Inbox will likely increase (**1**). This is because, rather than showing a single entry for the entire conversation, Gmail now intersperses messages throughout your Inbox, based on the date they were received (**2**).

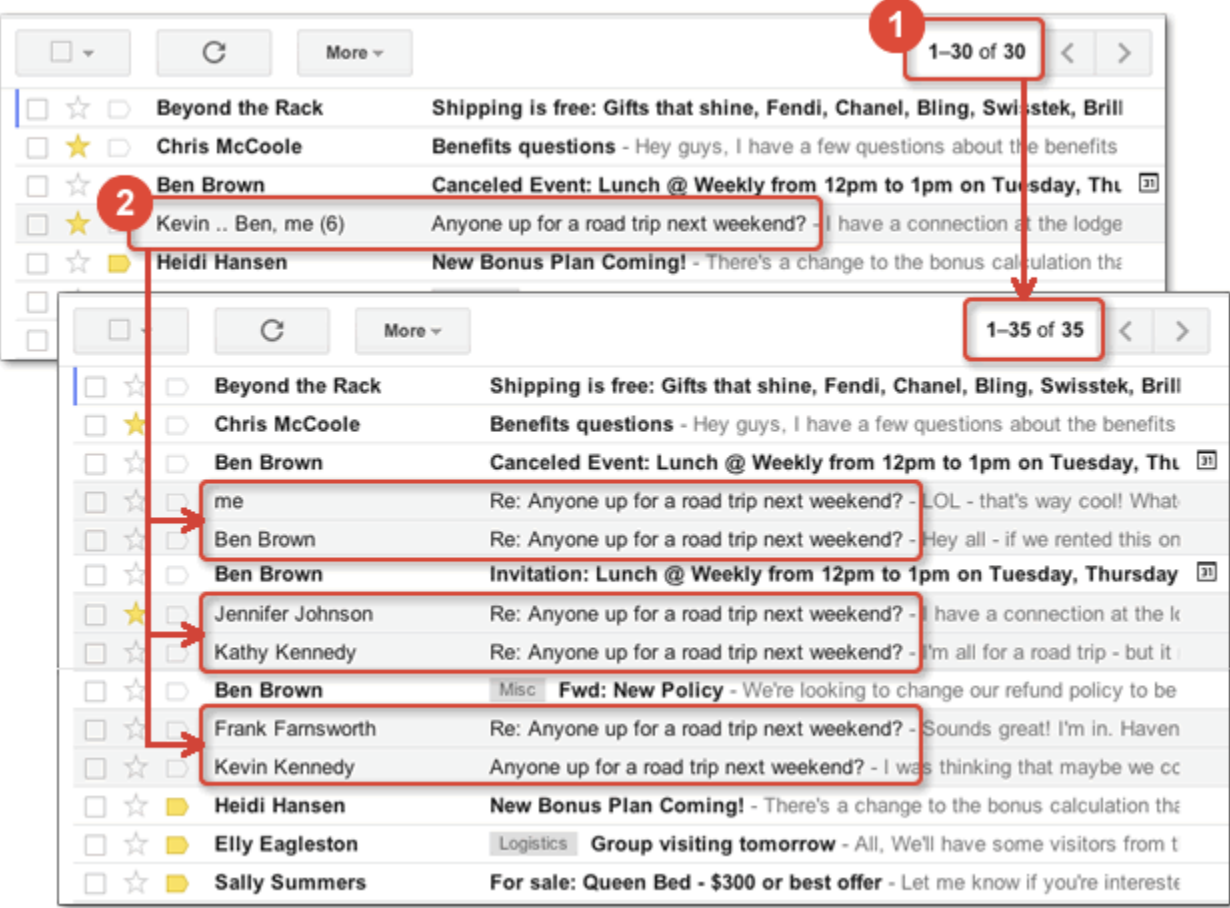

## Switching to unthreaded view (and switching back)

- 1. Open your Gmail **Settings**
- 2. On the **General** tab, under **Conversation View**, select **Conversation view off**.
- 3. Click **Save Changes**.

To switch back to Conversation view later, just come back here and select **Conversation view on**.

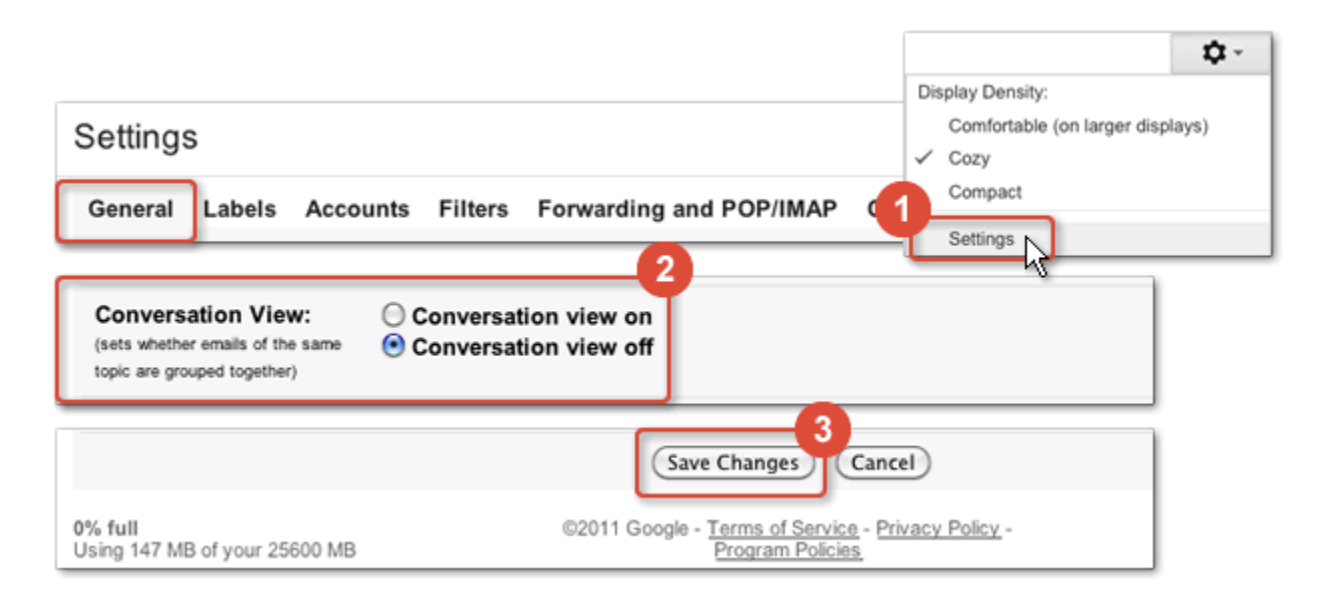

## How Unthreaded Gmail changes your Inbox

What exactly happens when you turn off Conversation view?

- Gmail reloads your Inbox and displays all messages in the unthreaded, message-based view, sorted in reverse chronological order. Based on the number of previously threaded messages you had, you'll typically notice more messages listed in your Inbox.
- Replies to messages you sent display as separate entries in your Inbox.
- When you reply to a message, the message is sent to the recipient and to your Sent Mail label. It's not linked to the original message.
- When viewing messages others have replied to, you'll see the entire contents of all replies in the body of the email.
- To find messages previously linked together based on a particular subject, search for the messages based on the subject or keywords contained within the subject.
- Unthreaded view has no effect on any chats listed in your Inbox.